## **CS193P - Lecture 4**

**iPhone Application Development**

**Building an Application Model, View, Controller Nib Files Controls and Target-Action**  $\equiv$   $\equiv$   $\blacksquare$ nib xib

#### **Announcements**

- Friday sections
	- Friday, 4-5: 260-113
- Invites to Developer Program will go out this weekend
	- Sign up and get your certificate when you get it
	- Start making apps that will run on Hardware!!
- Waiting for a couple students to reply about P/NC spots • If we don't hear back today, we're giving them away

### **Today's Topics**

- Application Lifecycle
- Model, View, Controller design MVC
- Interface Builder and Nib Files IB nib
- Controls and Target-Action
- HelloPoly demo

HelloPoly

コントロール コントロール エントロール

## **Review**

#### **Memory Management**

- Alloc/Init
	- -alloc assigns memory; -init sets up the object
	- Override -init, not -alloc -alloc  $\frac{1}{2}$  -init  $\frac{1}{2}$  -init  $\frac{1}{2}$  -init  $\frac{1}{2}$
- Retain/Release retain  $\sqrt{\ }$  release
	- Increment and decrement retainCount retainCount +1 /-1
	- When retainCount is 0, object is deallocated
	- Don't call -dealloc! retainCount が 0 になったら -dealloc を(直接)呼ばない オブジェクトは(自動的に)
- Autorelease
	- Object is released when run loop completes autorelease
		- run-loop(イベント) run-loop(イベント) release(イベント) release(イベント) release(イベント) release(イベント) release(イベント) release(イベント) release(イベント) release(イベント) release(イベント) release(イベント) release(イベント) release(イベント) release(イベント) release(イベ

#### **Setters, Getters, and Properties** セッタ ゲッタ プロパティ

- Setters and Getters have a standard format:  $\frac{1}{2}$ 
	- (int)age;
	- (void)setAge:(int)age;
- Properties allow access to setters and getters through dot syntax:  $\overline{\phantom{a}}$ [person setAge:21] ---- value

set

@property age;

int theAge = person.age;  $person.age = 21;$ int the Age =  $[person age]$ ;

# **Building an Application**

### **Anatomy of an Application**

- Compiled code
	- Your code
	- Frameworks UIKit Foundation
- Nib files nib xib
	- UI elements and other objects UI ASSESSED AND THE SECOND CONTROL CONTROL CONTROL CONTROL CONTROL CONTROL CONTROL CONTROL CONTROL CONTROL CONTROL CONTROL CONTROL CONTROL CONTROL CONTROL CONTROL CONTROL CONTROL CONTROL CONTROL CONTROL CONTROL CONTROL CON
	- Details about object relationships
- Resources (images, sounds, strings, etc)
- Info.plist file (application configuration) **IN Application**<br>
Ulkit Foundatio<br>
nib xib<br>
other objects<br>
ul<br>
ect relationships<br>
sounds, strings, etc)<br>
cation configuration)<br>
info.plist

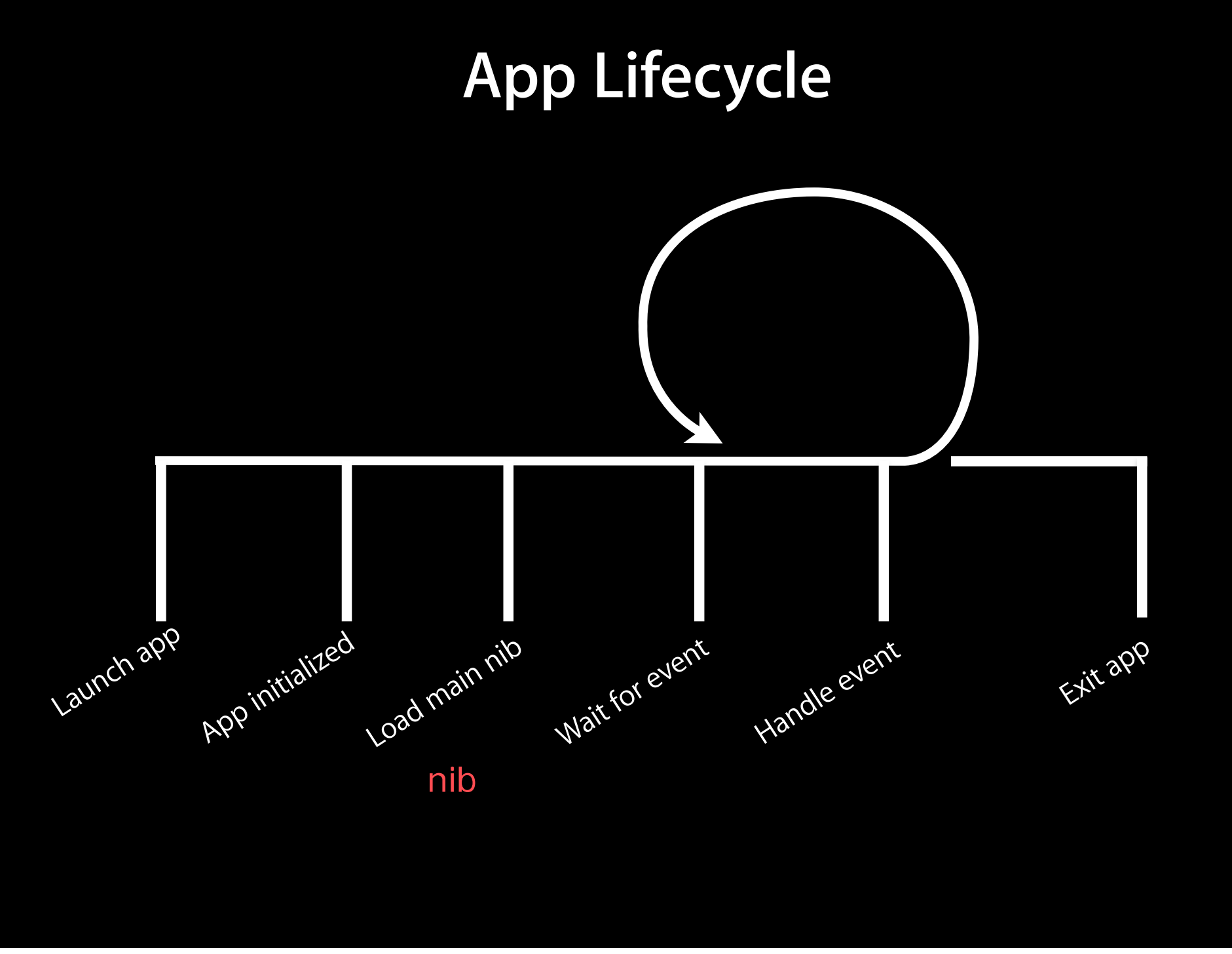

### UIKit Framework UIKit

- Provides standard interface elements
- UIKit and you
	- Don't fight the frameworks
	- **Understand the designs and how you fit into them**

UKit

#### **UIKit Framework**

- Starts your application
- Every application has a single instance of UIApplication
	- Singleton design pattern

**UIApplication** 

@interface UIApplication + (UIApplication \*)sharedApplication @end [UIApplication sharedApplication];

- Orchestrates the lifecycle of an application
- Dispatches events
- Manages status bar, application icon badge
- Rarely subclassed
	- Uses delegation instead

#### delegation

### **Delegation**

• Control passed to delegate objects to perform applicationspecific behavior

デリゲーション(委託:[誰かに]仕事を頼むこと)

- Avoids need to subclass complex objects
- Many UIKit classes use delegates
	- UIApplication
	- UITableView
	- UITextField

### **UIApplicationDelegate**

- Xcode project templates have one set up by default
- Object you provide that participates in application lifecycle
- Can implement various methods which UIApplication will call
- Examples:

### **UIApplicationDelegate**

- Xcode project templates have one set up by default
- Object you provide that participates in application lifecycle
- Can implement various methods which UIApplication will call
- Examples:
- (void)applicationDidFinishLaunching:(UIApplication \*)application;
- (void)applicationWillTerminate:(UIApplication \*)application;
- (void)applicationWillResignActive:(UIApplication \*)application;
- (BOOL)application:(UIApplication \*)application handleOpenURL:(NSURL \*)url;
- (void)applicationDidReceiveMemoryWarning:(UIApplication \*)application;

### **Info.plist file**

- Property List (often XML), describing your application 属性リスト 記述する
	- Icon appearance
	- Status bar style (default, black, hidden)
	- Orientation
	- Uses Wifi networking Wifi
	LAN
	- System Requirements

. iPad

 $\sqrt{2\pi}$ 

- Can edit most properties in Xcode info.plist Xcode
	- Project > Edit Active Target "Foo" menu item
	- On the properties tab

**If you take nothing else away from this class...**

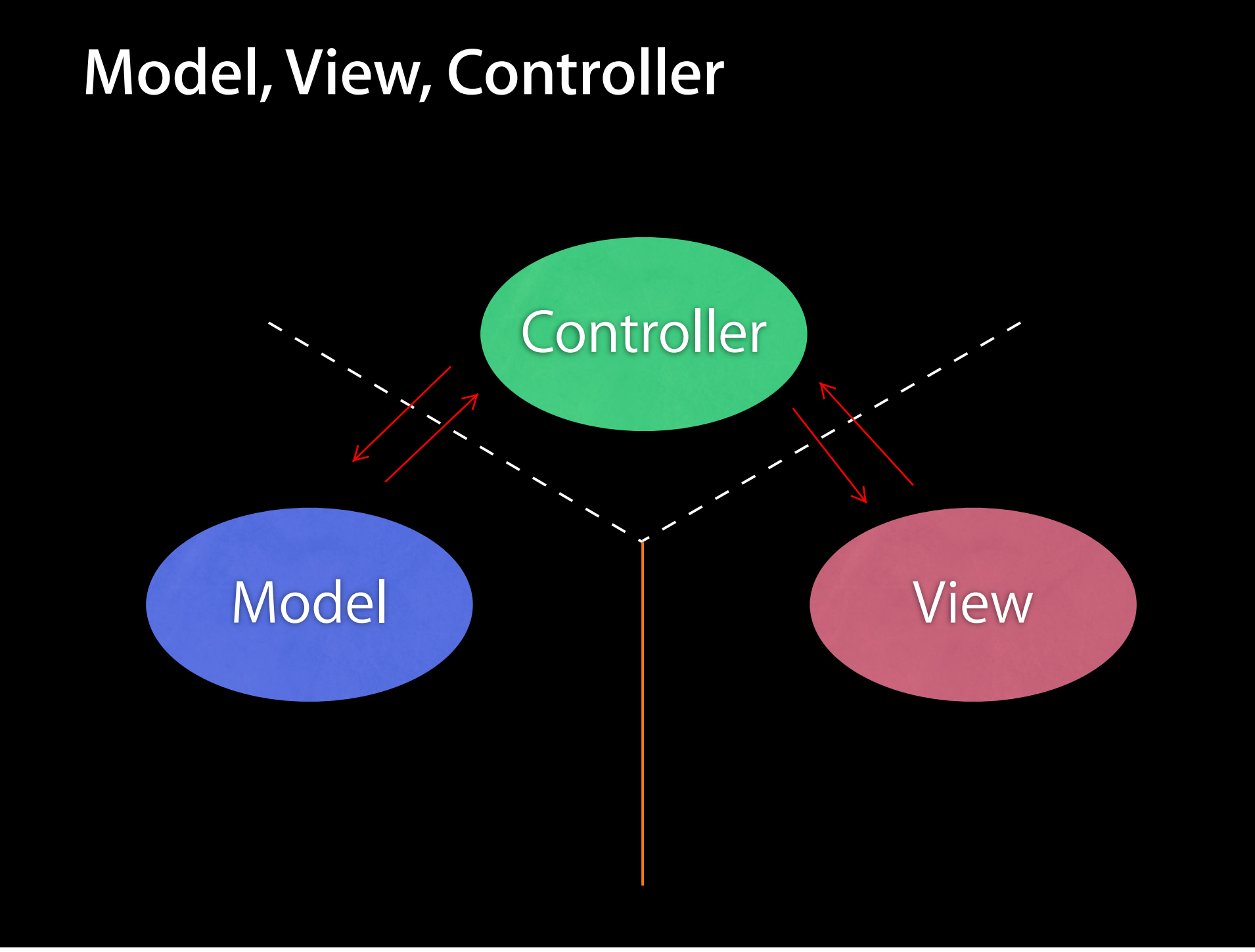

#### **Model**

- Manages the app data and state
- Not concerned with UI or presentation
- Often persists somewhere
- Same model should be reusable, unchanged in different interfaces

#### **View**

- Present the Model to the user in an appropriate interface
- Allows user to manipulate data
- Does not store any data
	- (except to cache state)
- Easily reusable & configurable to display different data

- Intermediary between Model & View
- Updates the view when the model changes
- Updates the model when the user manipulates the view
- Typically where the app logic lives.

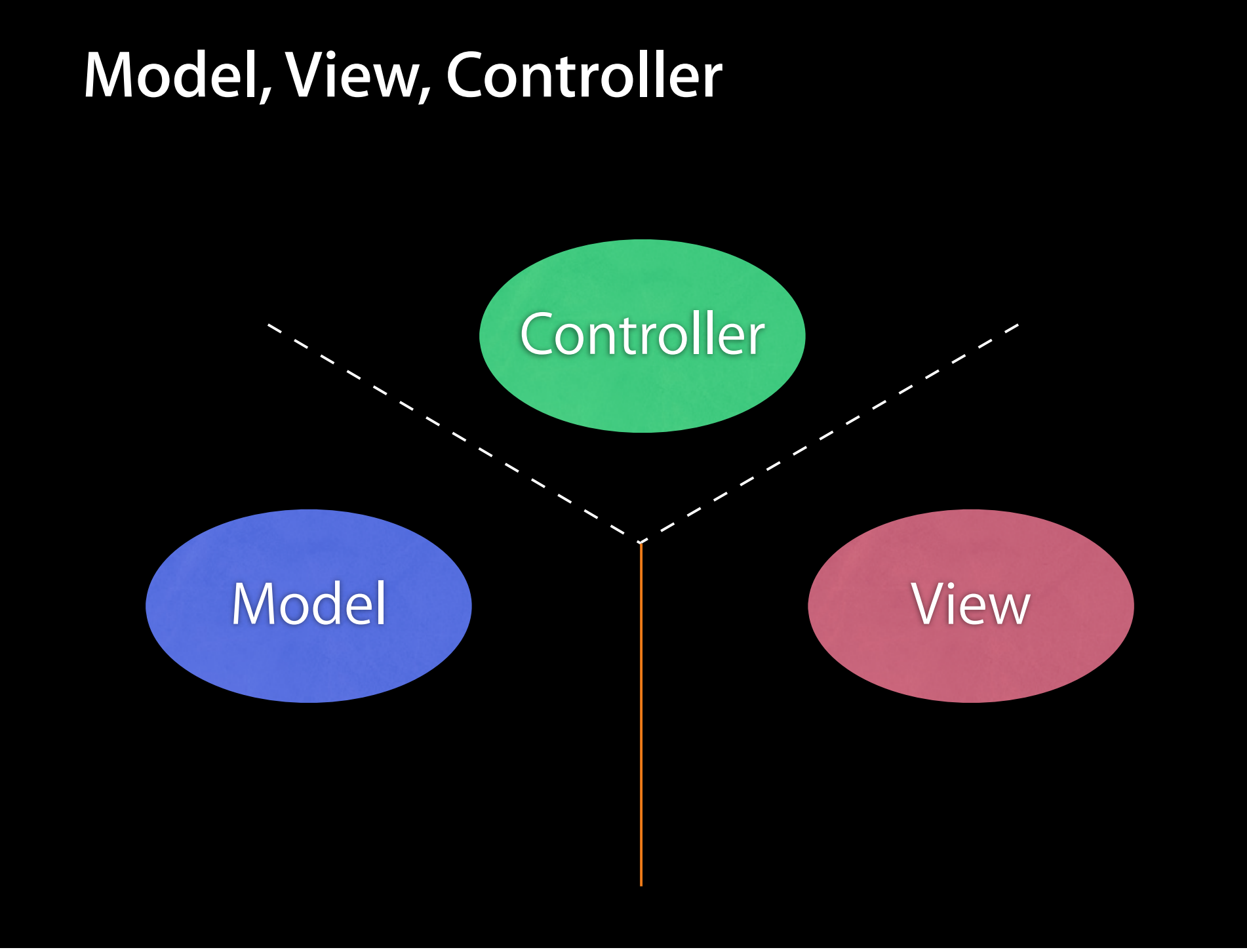

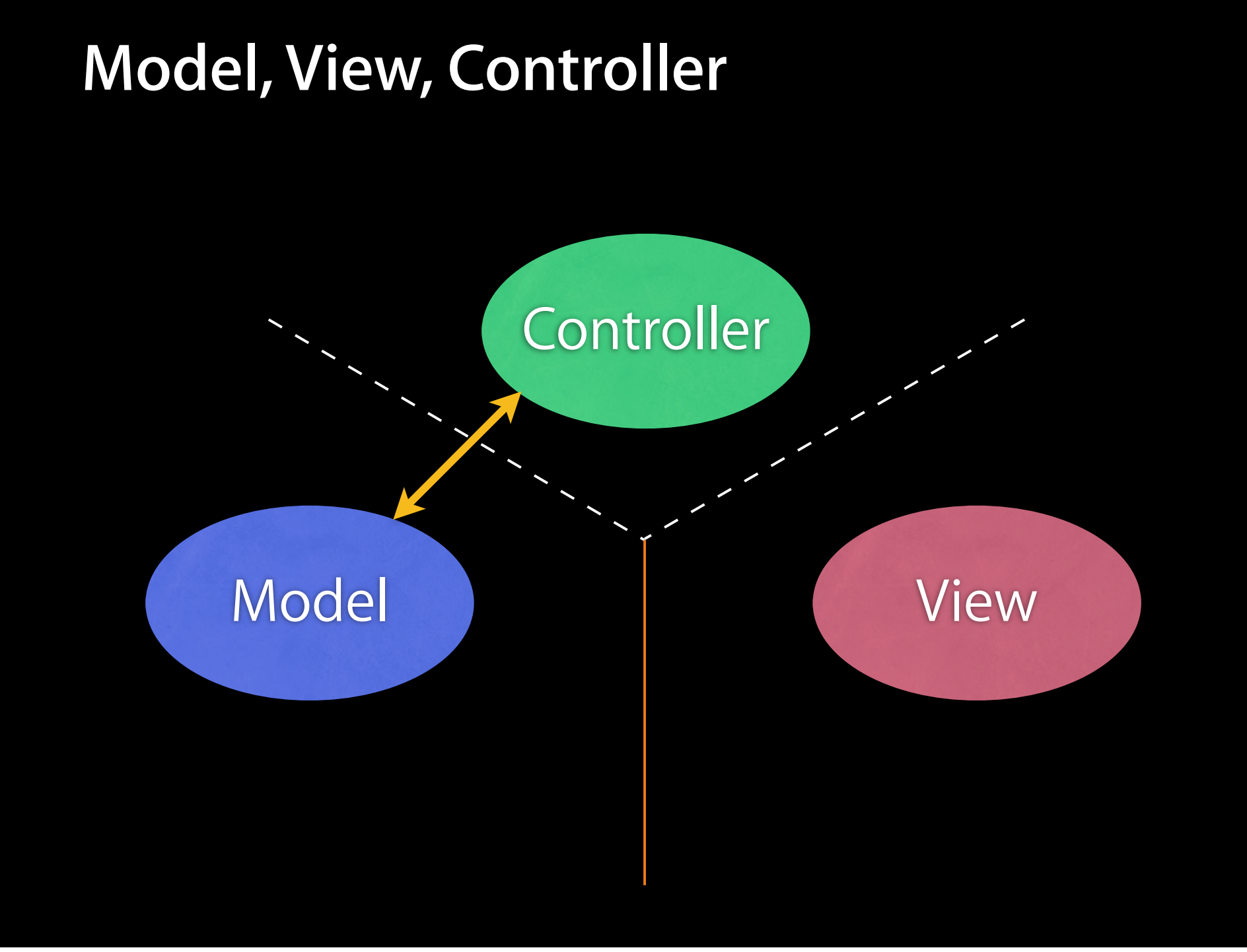

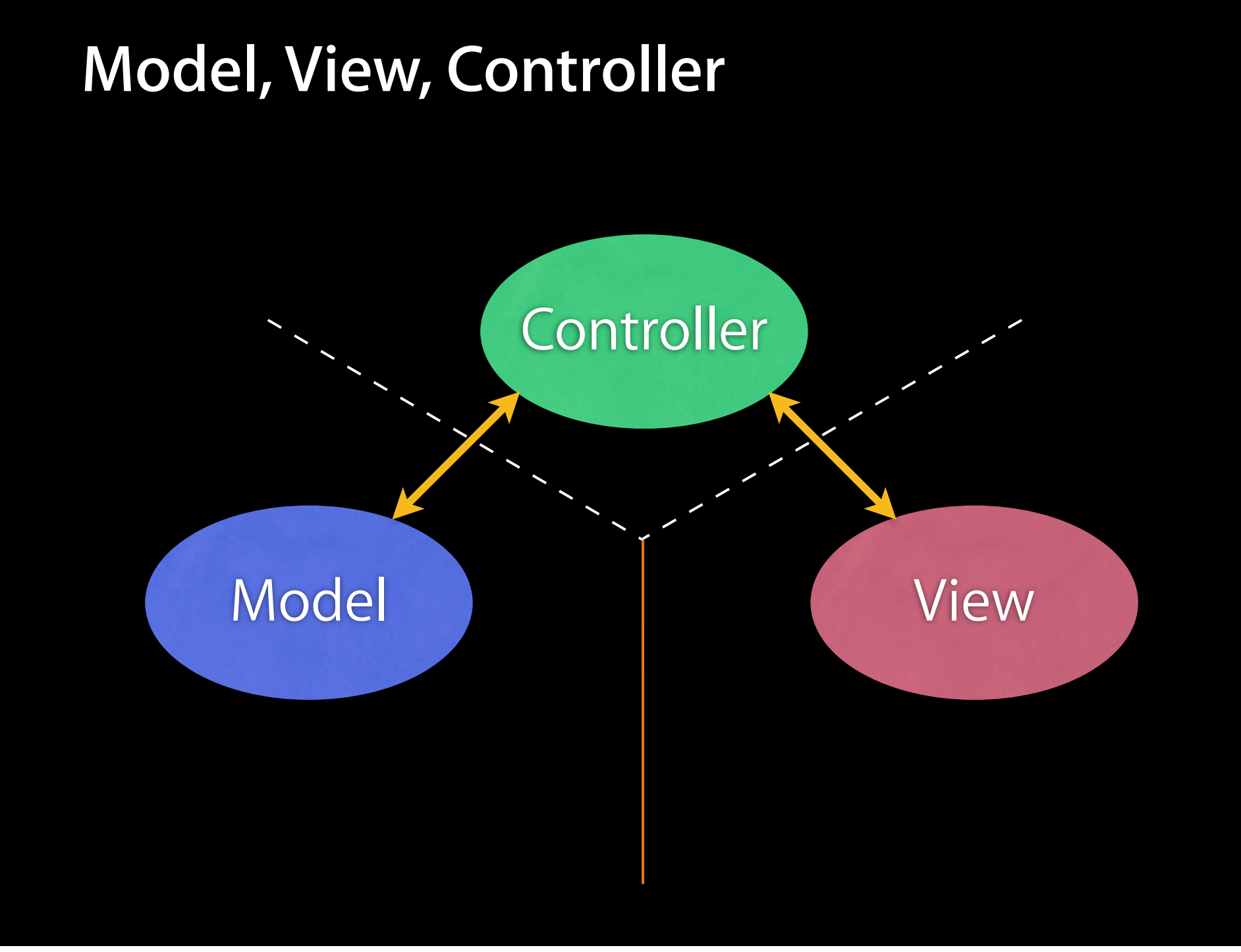

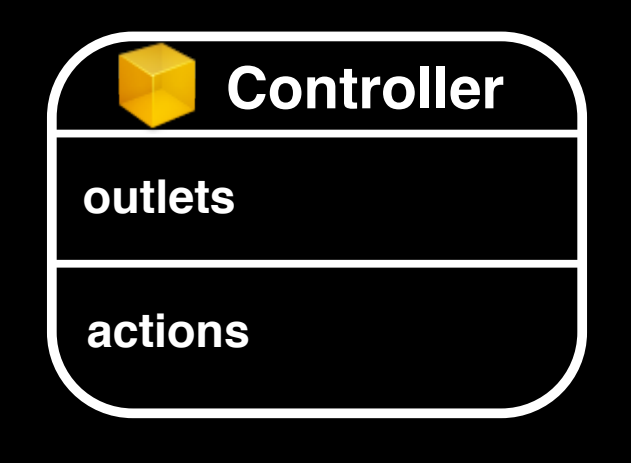

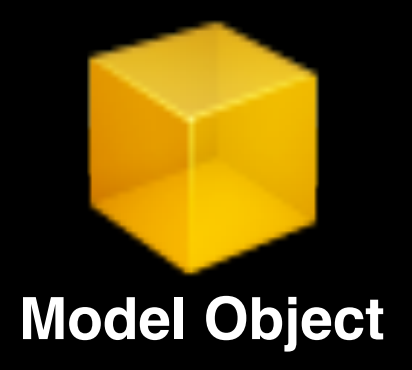

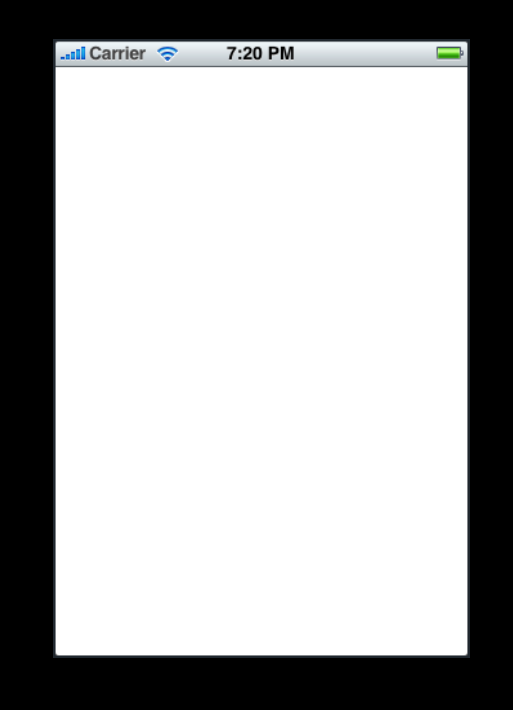

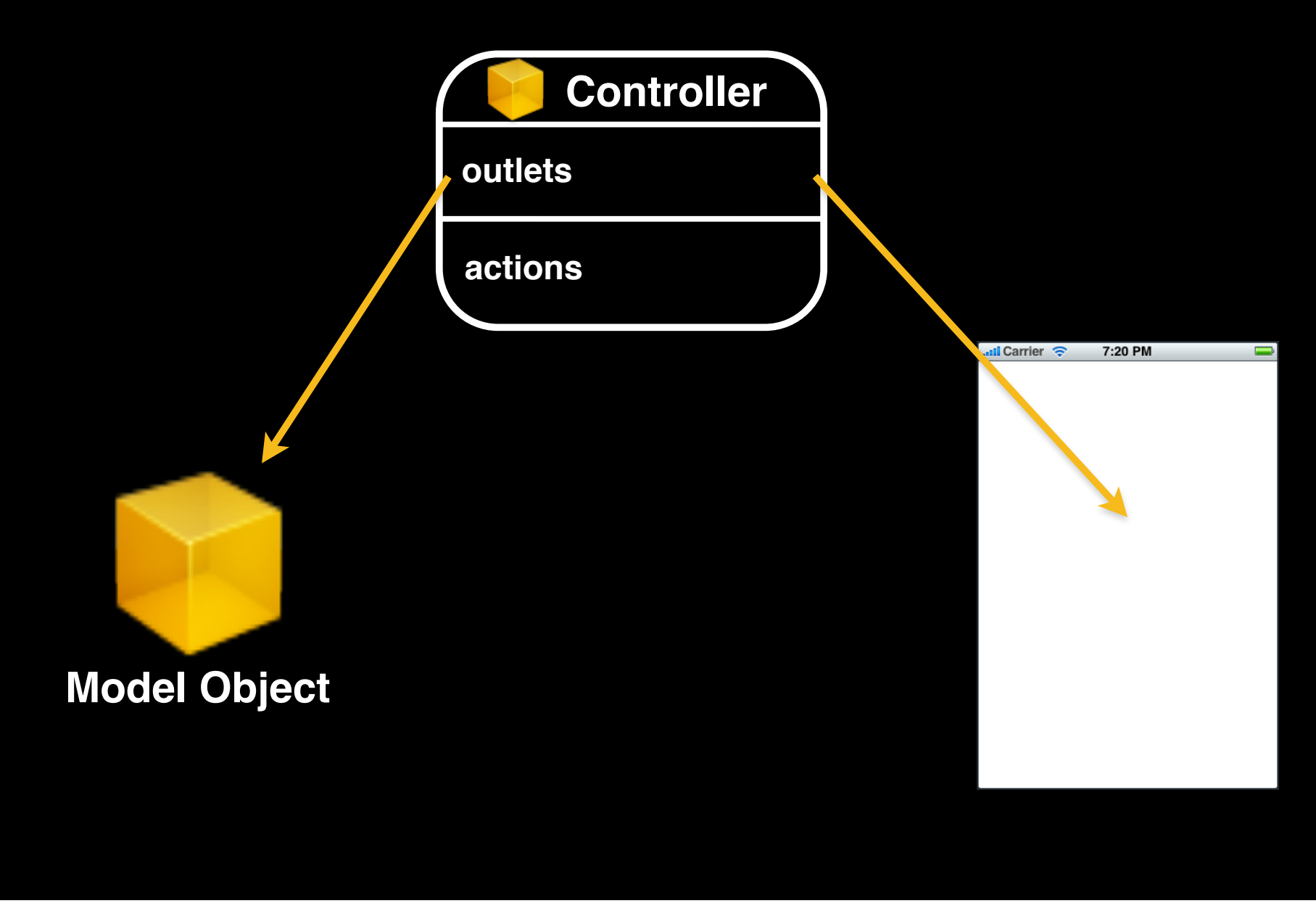

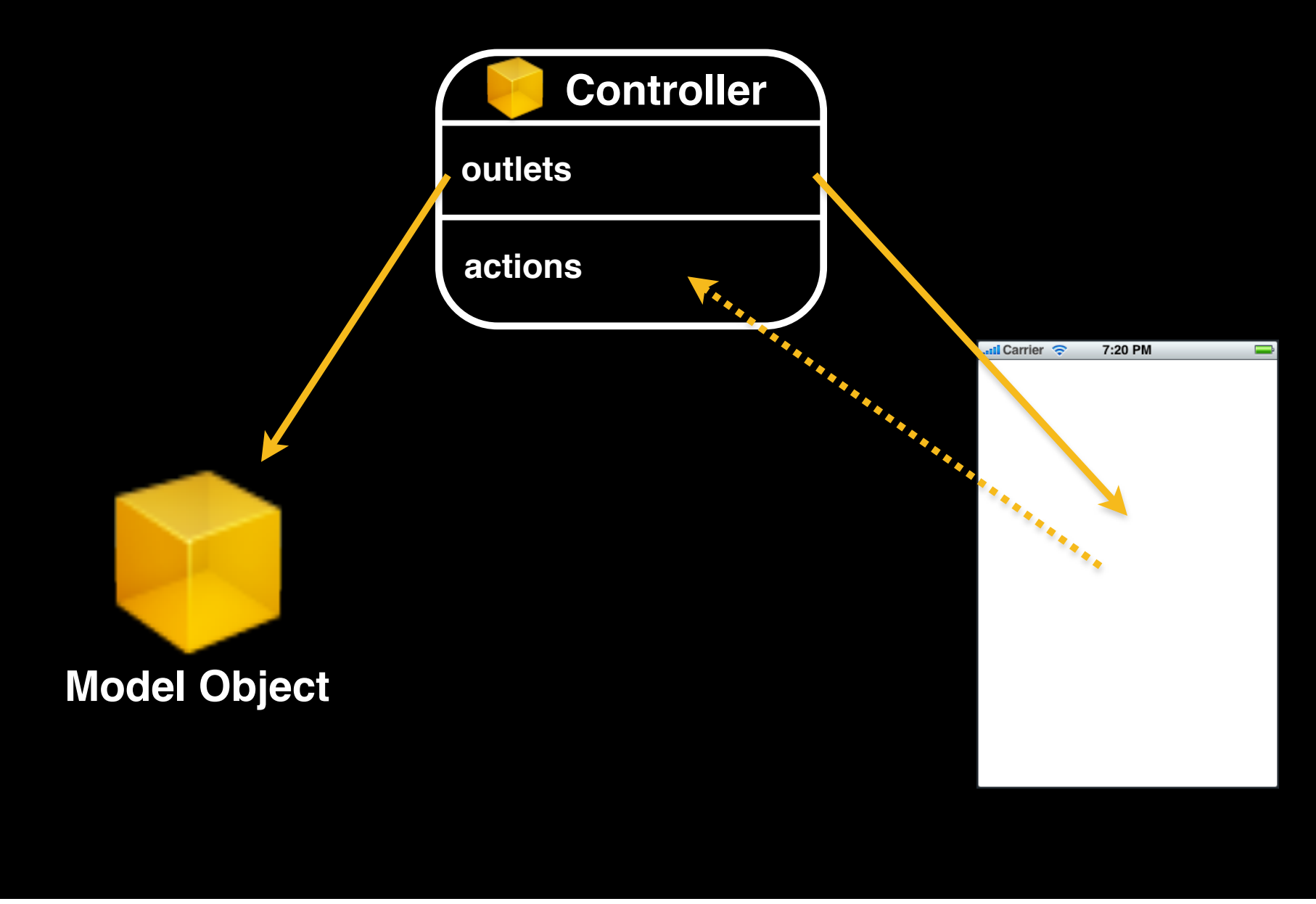

## **Interface Builder and Nibs**

#### **Nib files**

xib

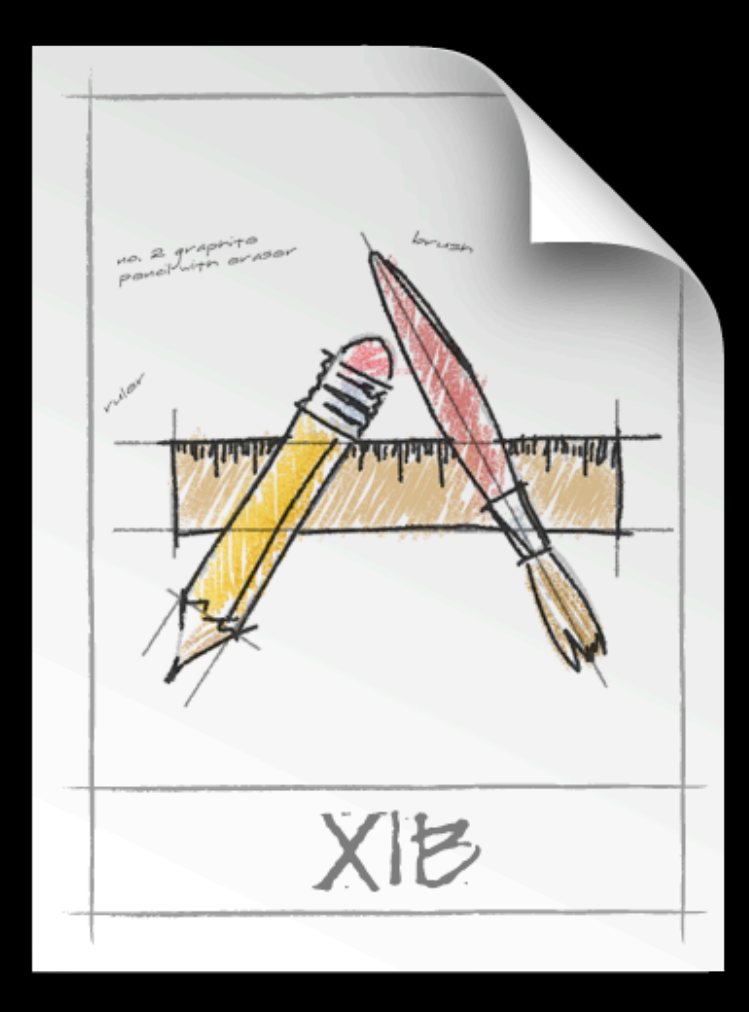

Friday, January 15, 2010 23

#### **Nib Files - Design time**

- Helps you design the 'V' in MVC:
	- layout user interface elements UI
	- add controller objects
	- Connect the controller and UI コントローラとUI部品をつなげる

#### Nib Loading nib/xib

- At runtime, objects are unarchived
	- Values/settings in Interface Builder are restored **IB**
	- **Ensures all outlets and actions are connected** e restored IB<br>nnected outlet/action
	- Order of unarchiving is not defined
- If loading the nib automatically creates objects and order is undefined, how do I customize?
	- For example, to displaying initial state **Example** of the control of the control of the control of the control of the control of the control of the control of the control of the control of the control of the control of t

#### **-awakeFromNib**

- Control point to implement any additional logic after nib loading nib/xib contract to the contract of the contract of the contract of the contract of the contract of the contract of the contract of the contract of the contract of the contract of the contract of the contract of th
- Default empty implementation on NSObject
- You often implement it in your controller class
	- e.g. to restore previously saved application state
- Guaranteed everything has been unarchived from nib, and all connections are made before -awakeFromNib is called
	- (void)awakeFromNib {
		- // do customization here
		- nib/xib

}

-awakeFromNib

View-based -viewDidLoad

## **Controls and Target-Action**

#### **Controls - Events**

- View objects that allows users to initiate some type of action コントロール=ユーザがあるビューターのアクションを起動できるビューターのアクションを起動してきるビューターのアクションを起動してきるビューターのアクションを起動して
- Respond to variety of events
	- Touch events
		- touchDown
		- touchDragged (entered, exited, drag inside, drag outside) (entered, exited, drag inside, drag outsid<br>e, outside)
		- touchUp (inside, outside)
	- Value changed
	- Editing events
		- editing began
		- editing changed
		- editing ended

• When event occurs, action is invoked on target object

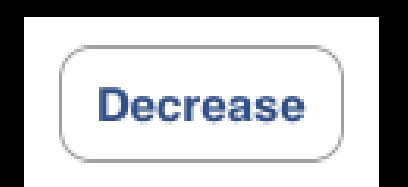

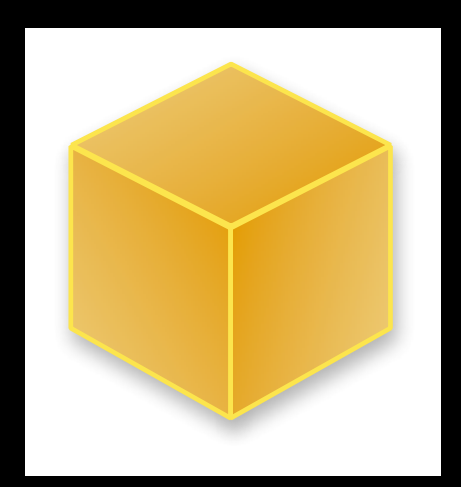

• When event occurs, action is invoked on target object

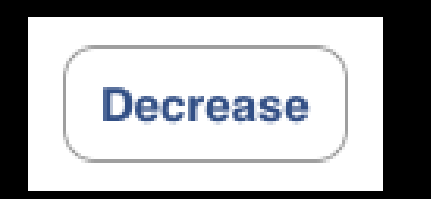

target: myObject action: @selector(decrease) event: UIControlEventTouchUpInside

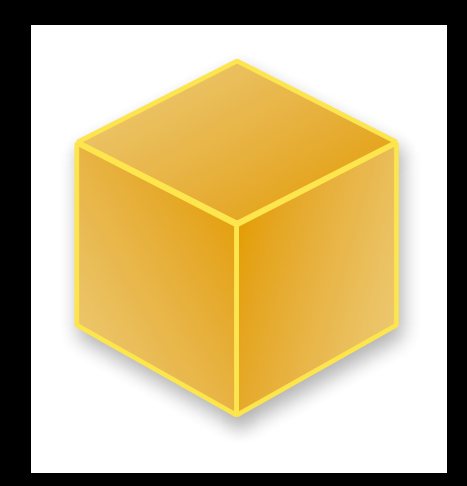

• When event occurs, action is invoked on target object

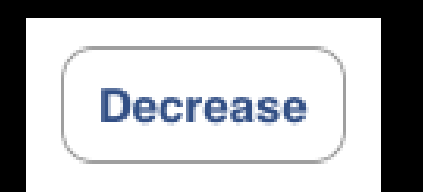

target: myObject action: @selector(decrease) event: UIControlEventTouchUpInside

myObject

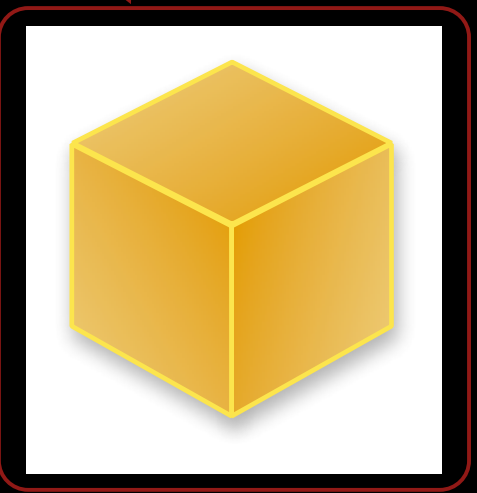

• When event occurs, action is invoked on target object

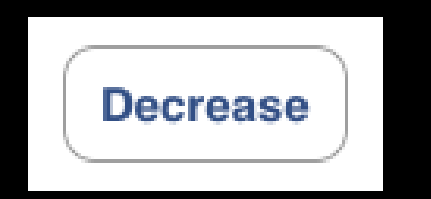

target: myObject action: @selector(decrease) event: UIControlEventTouchUpInside

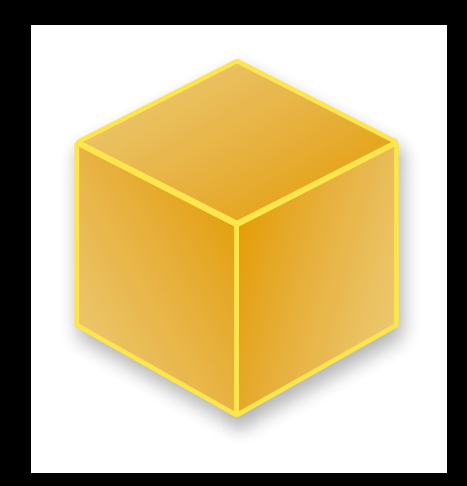

• When event occurs, action is invoked on target object

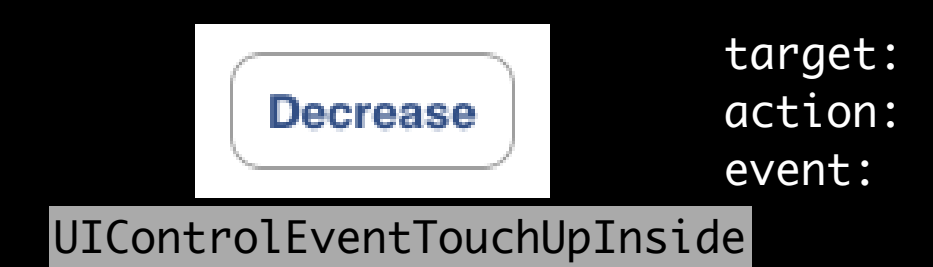

target: myObject action: @selector(decrease) event: UIControlEventTouchUpInside

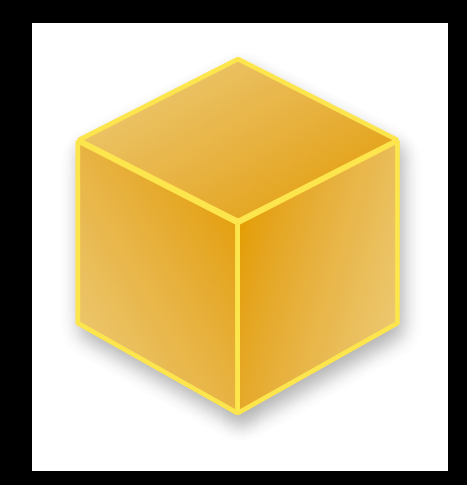

• When event occurs, action is invoked on target object

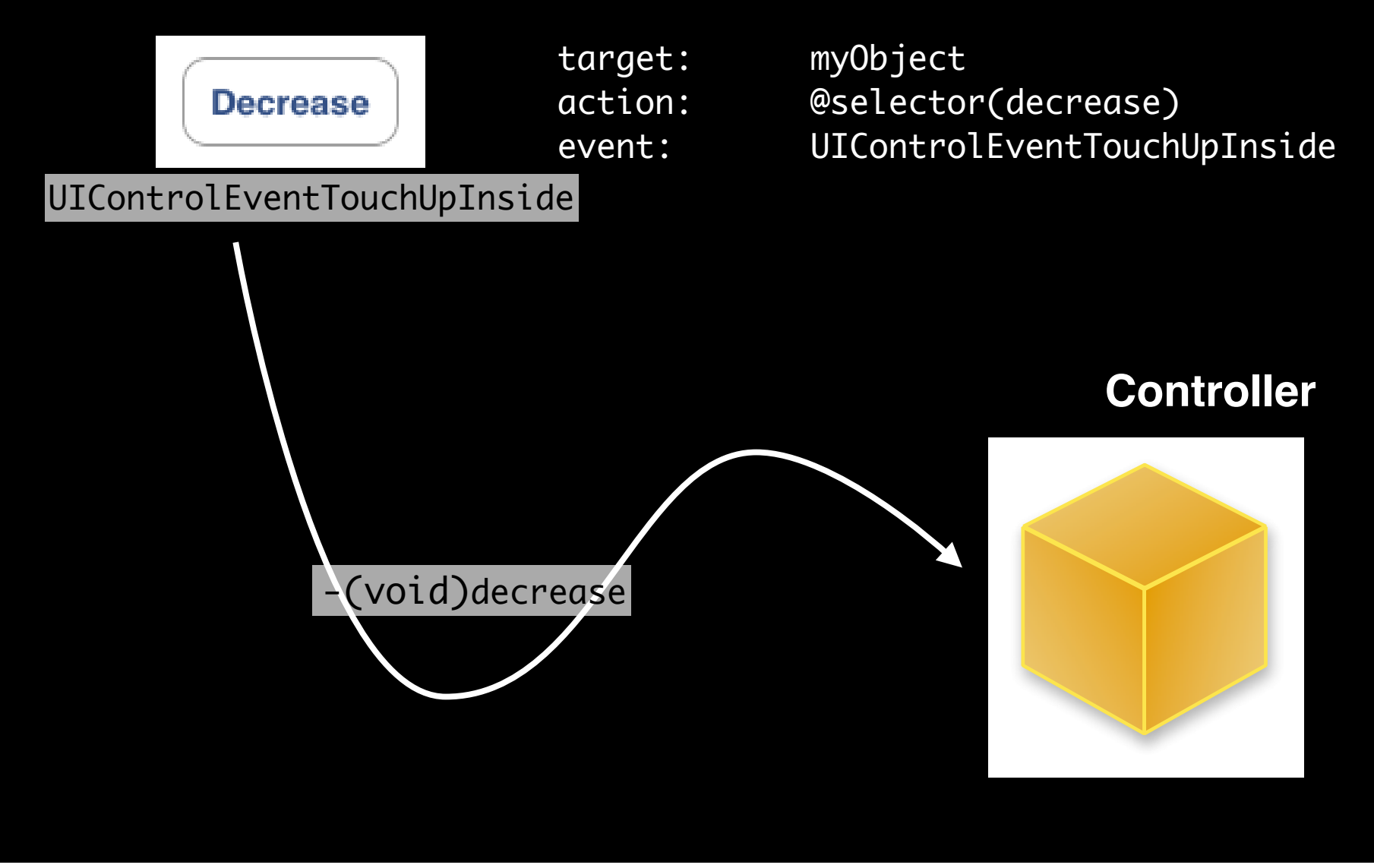

#### **Action Methods**

- 3 different flavors of action method selector types アクションメソッドのセレクタ型を3つのフレーバから選べる
	- (void)actionMethod; sender
	- (void)actionMethod:(id)sender;
	- (void)actionMethod:(id)sender withEvent:(UIEvent \*)event;
- UIEvent contains details about the event that took place UIEvent

 $(x, y)$ 

#### **Action Method Variations**

- Simple no-argument selector
	- (void)increase {

 // bump the number of sides of the polygon up polygon.numberOfSides += 1;

- Single argument selector control is 'sender' sender
	- // for example, if control is a slider...
	- (void)adjustNumberOfSides:(id)sender { polygon.numberOfSides = [sender value];
	- } sender

}

#### **Action Method Variations**

- Two-arguments in selector (sender & event) sender & event
	- (void)adjustNumberOfSides:(id)sender withEvent:(UIEvent \*)event
		- // could inspect event object if you needed to

**UIEvent** 

 $\{$ 

}

#### **Multiple target-actions**

- Controls can trigger multiple actions on different targets in response to the same event
- Different than Cocoa on the desktop where only one targetaction is supported on the desktop where only one target-<br>Mac Cocoa target-action  $\overline{1}\overline{O}$  ion  $\overline{O}$  ion  $\overline{O}$
- Different events can be setup in IB  $IB$

#### **Manual Target-Action** IB extended to the contract of the contract of the contract of the contract of the contract of the contract of the contract of the contract of the contract of the contract of the contract of the contract of the contract of target-action

- Same information IB would use
- API and UIControlEvents found in UIControl.h
- UIControlEvents is a bitmask

@interface UIControl

- (void)addTarget:(id)target action:(SEL)action forControlEvents:(UIControlEvents)controlEvents;
- (void)removeTarget:(id)target action:(SEL)action forControlEvents:(UIControlEvents)controlEvents;

@end

# **HelloPoly Demo**

HelloPoly

Stanford

Friday, January 15, 2010 35

## **HelloPoly**

- This week's assignment is a full MVC application
- Next week's assignment will flesh it out further
- It is not designed to be a complex application
	- rather, provide a series of small studies of the fundamentals of a Cocoa Touch application

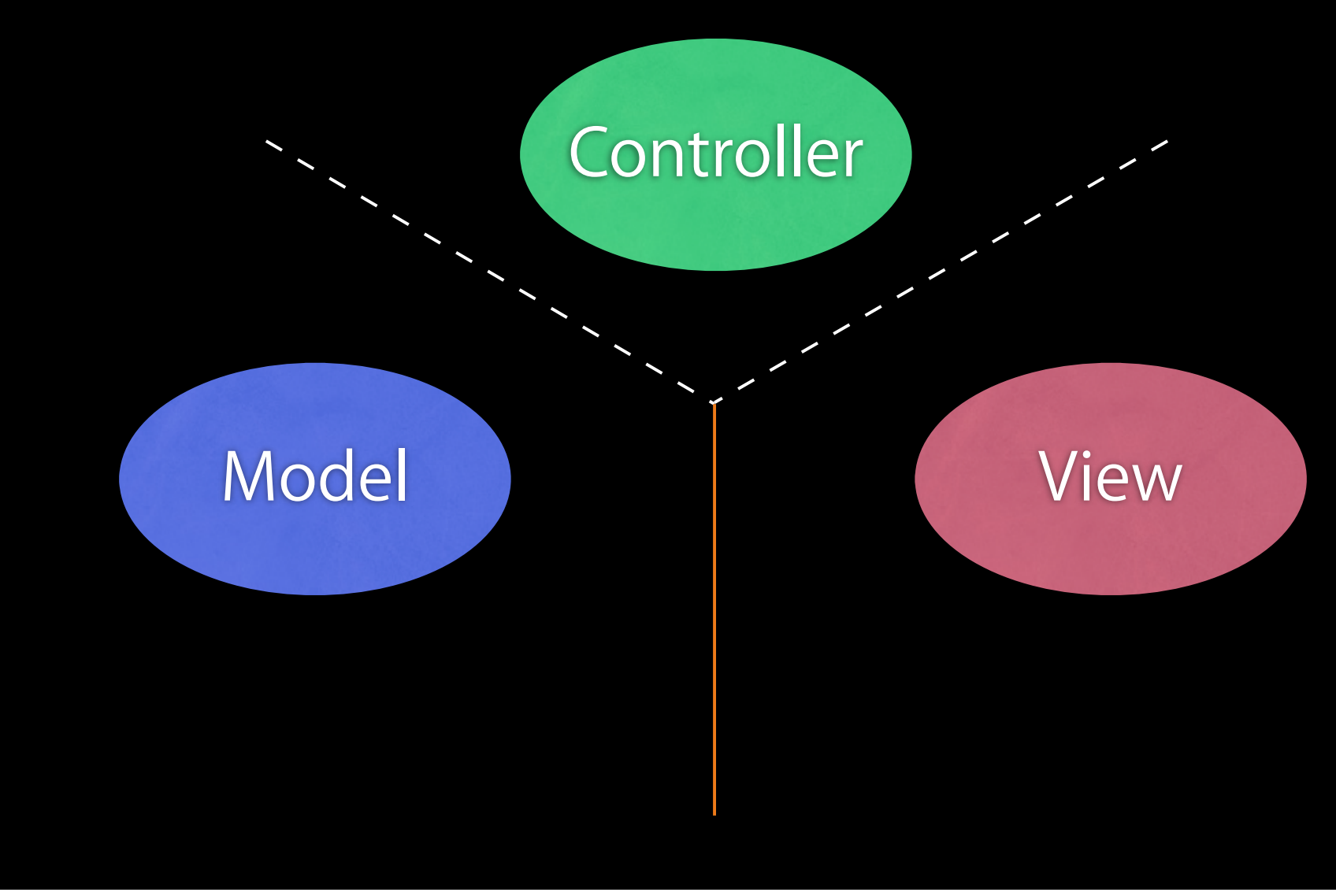

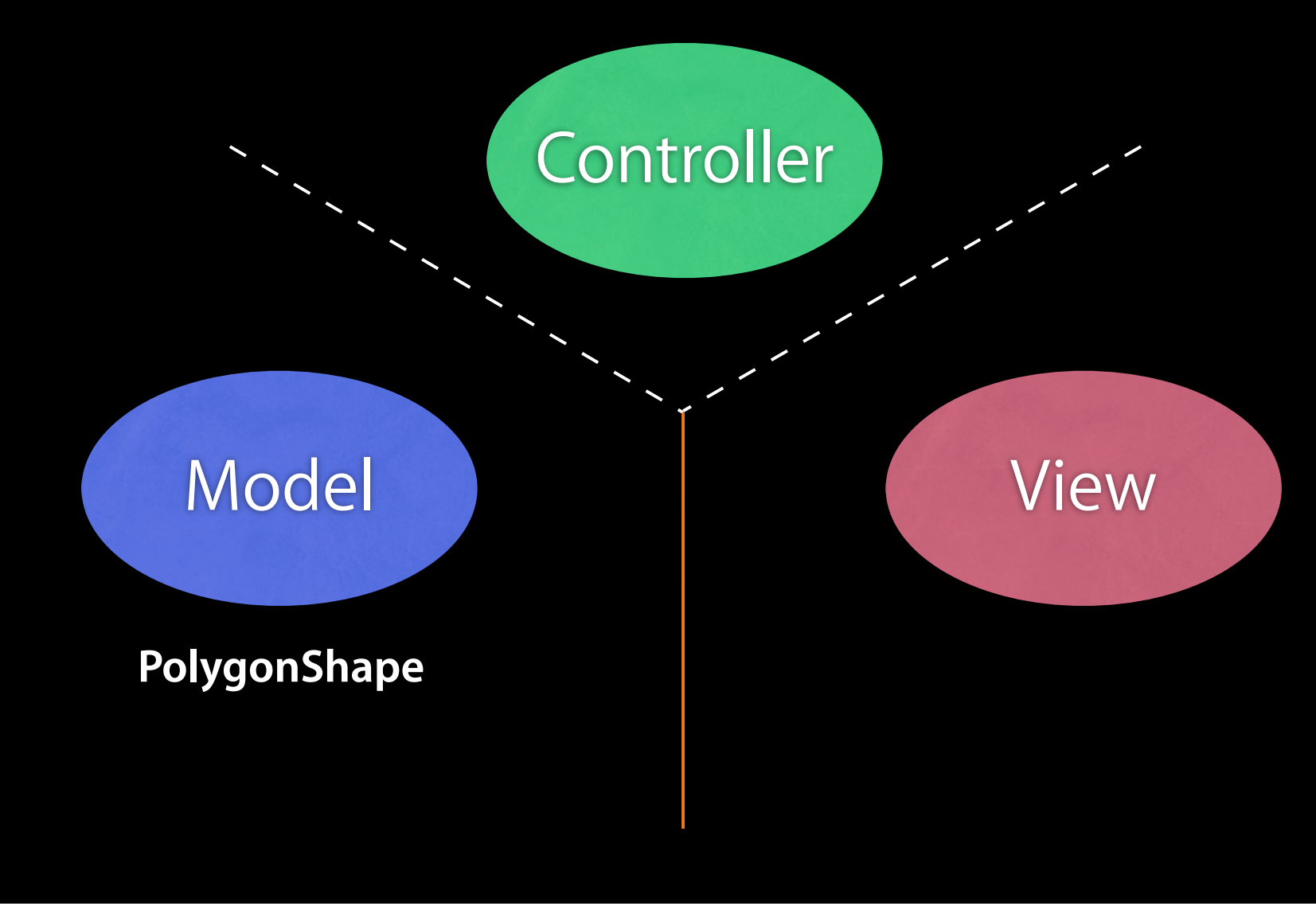

Friday, January 15, 2010 37

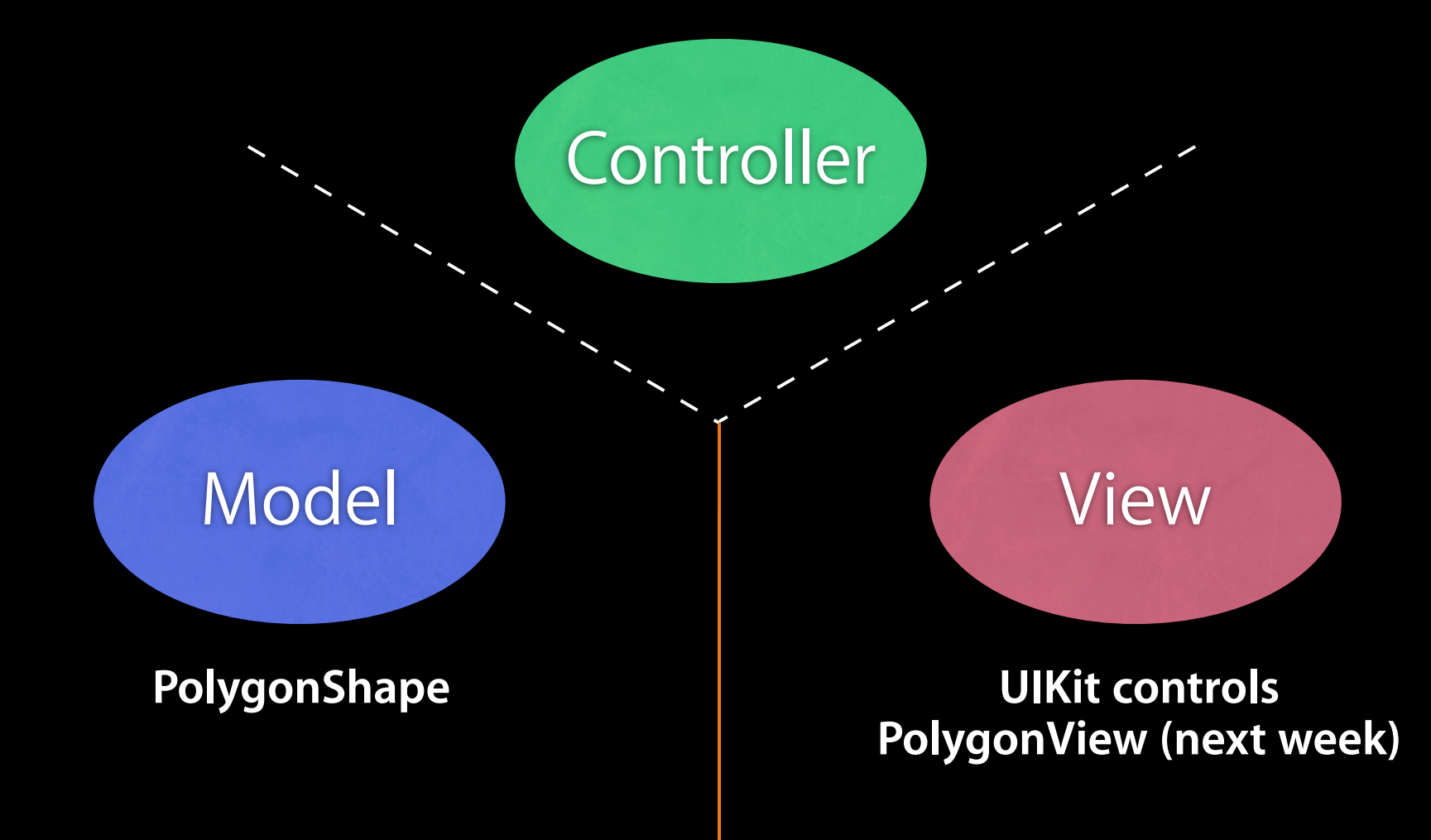

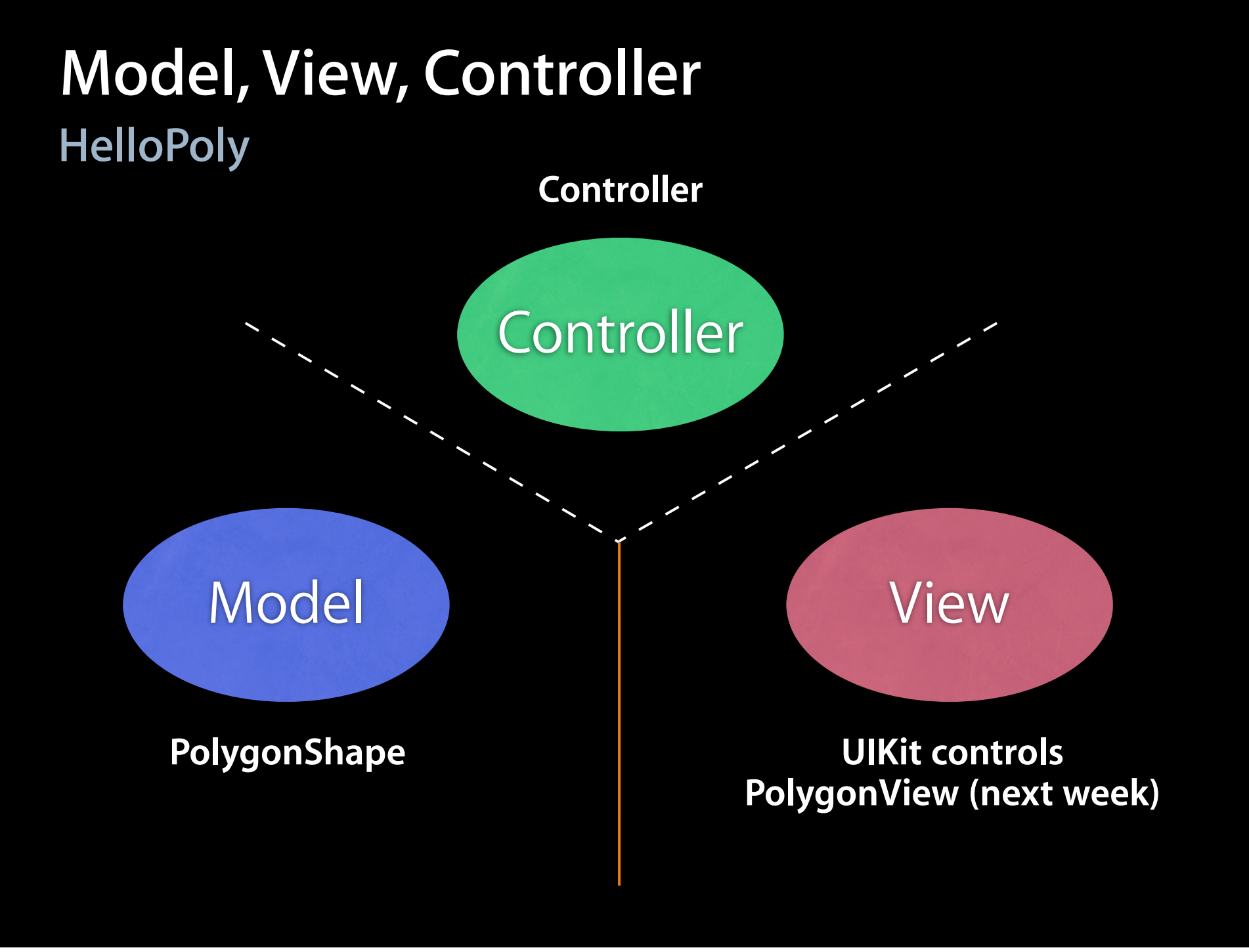

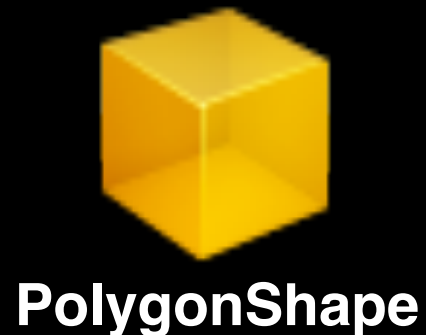

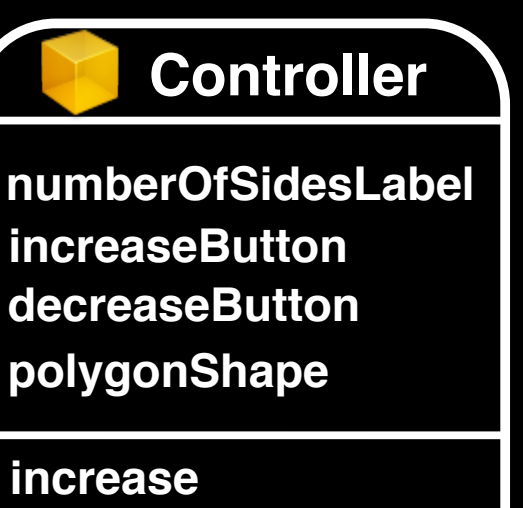

**decrease**

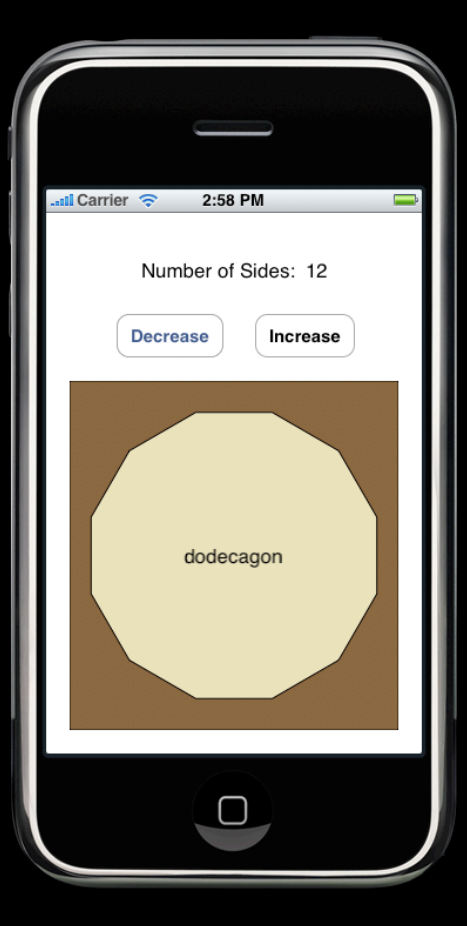

Friday, January 15, 2010 38

**increaseButton numberOfSidesLabel decreaseButton polygonShape**

**Controller**

**increase decrease**

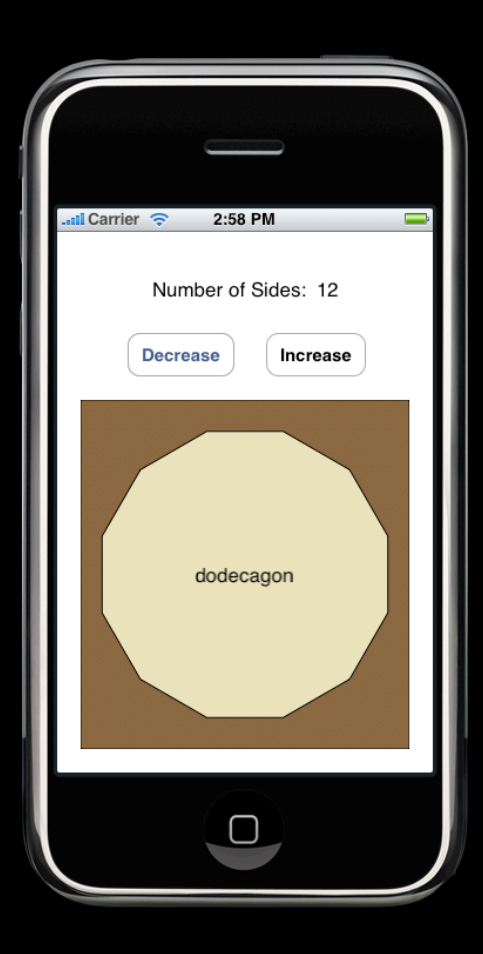

**PolygonShape**

Friday, January 15, 2010 38

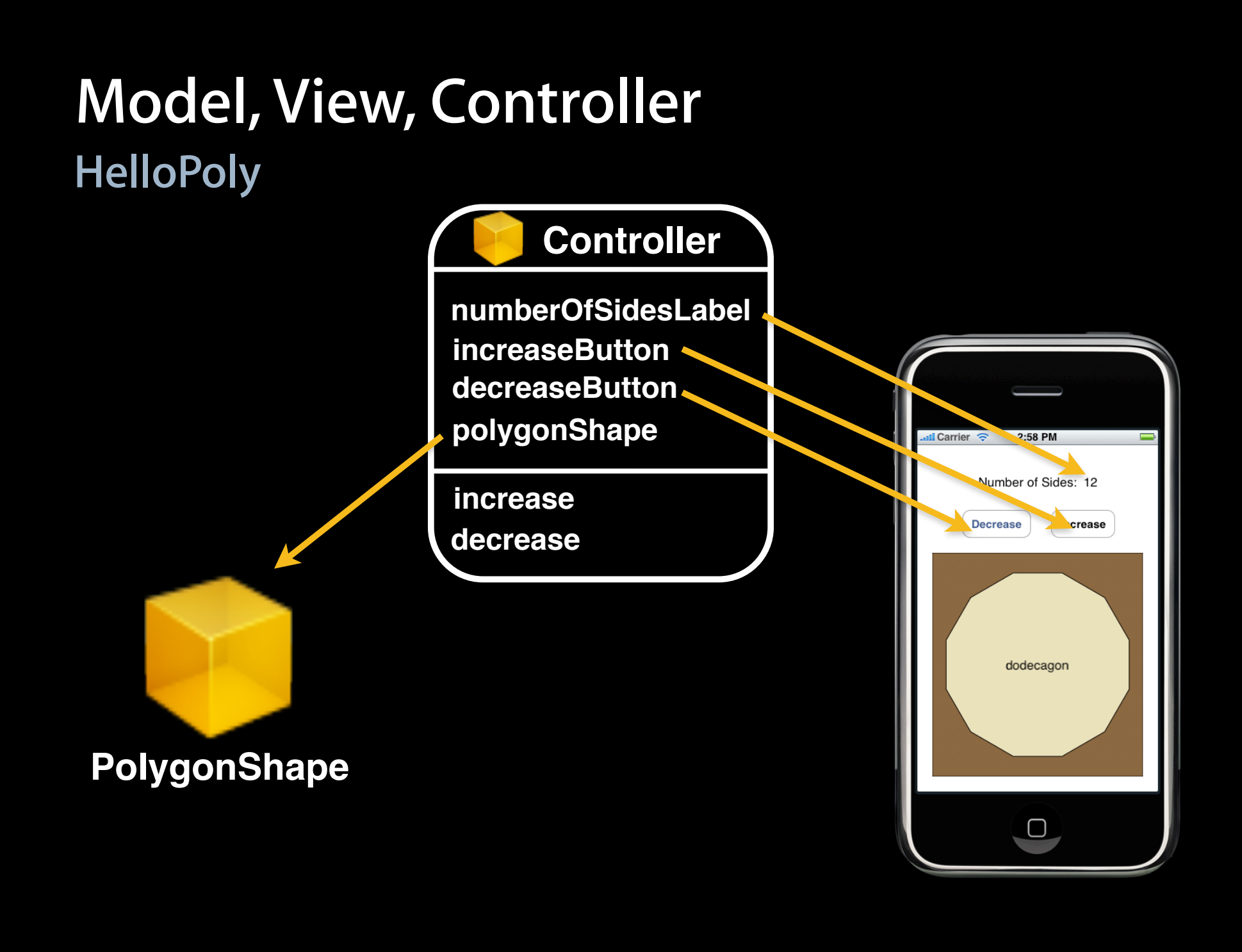

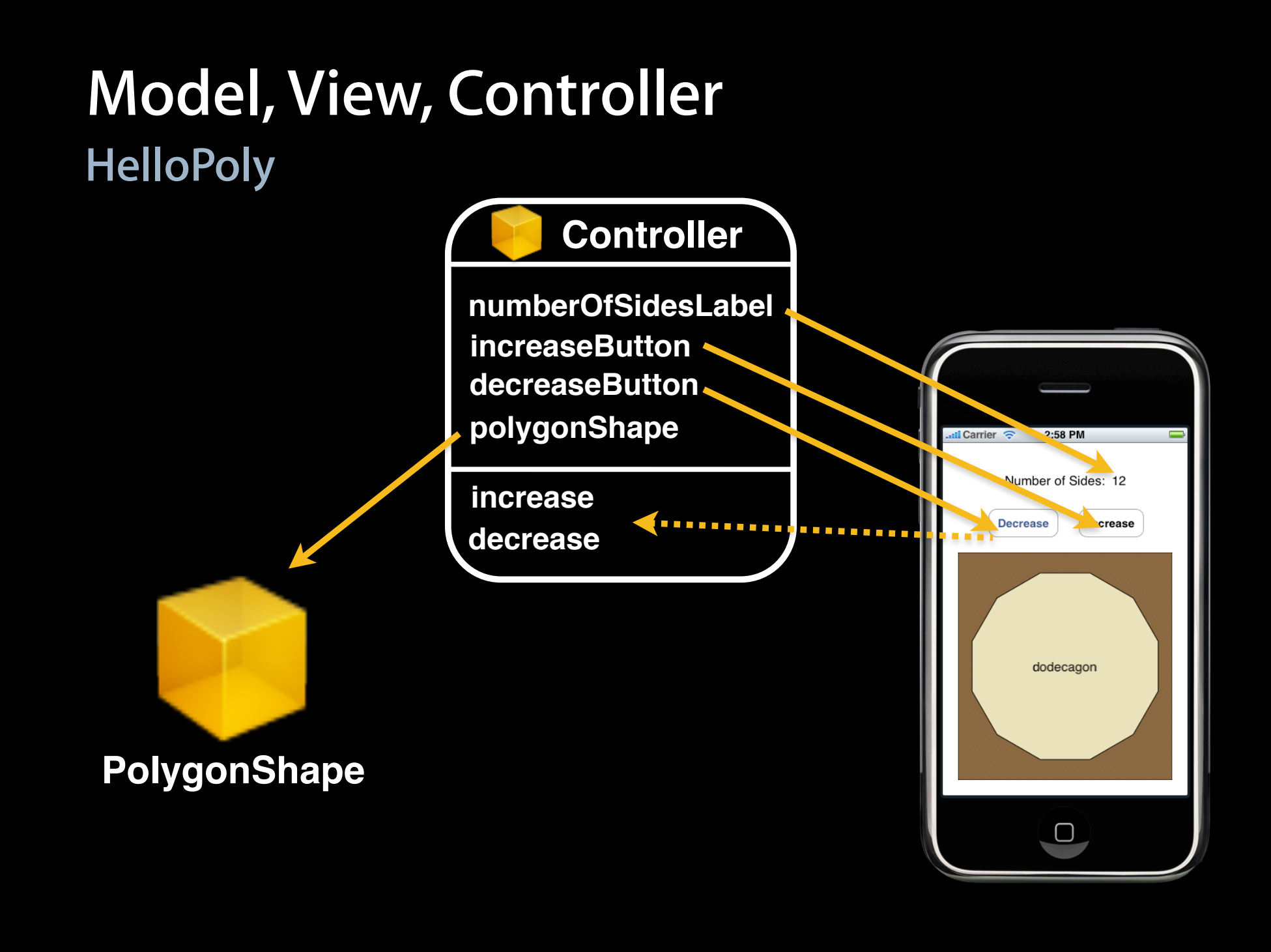

### **Nib Files - HelloPoly example**

- HelloPoly has all objects (model, view and controller) contained in the same MainWindow.xib file
	- More common to have UI broken up into several nib files
- UIKit provides a variety of "View Controllers"
	- We will be introducing them with the Presence projects

## **Questions?**